# RDSS District Review Tool Guide

This tool guide provides a high-level introduction to the various RDSS: Profile tools available to support district-level administrators (DLAs).

*This guide has been specifically designed to support district-level administrators in "getting to know" the various tools that are available in RDSS: Profile to support the district review of REIL Scorecards.*

## **RDSS District Review Tools**

Guide

**County Education Service Agency** 

## **REIL Score Summary Report — Review Teacher Performance Distributions**

The fastest way to find out how your district's teachers performed in aggregate is the Performance Classification Report. This report quickly provides a district-wide snapshot of how many teachers fall into each of the four (REIL-TNG) or five ( REIL) performance classification categories.

**MCESA** 

Where you can find it: This report can be accessed from the "Admin Reports" dropdown menu on the Global Navigation Bar.

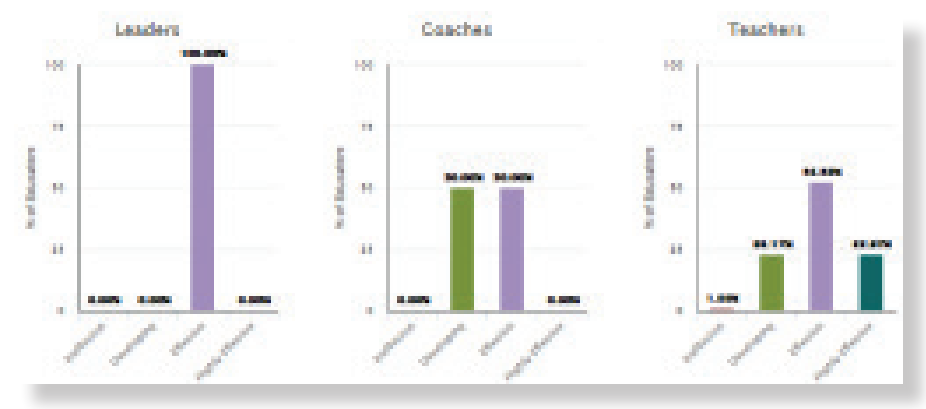

### **REIL Score Components Inventory Report — Review Scorecard Measures**

If you want to see the REIL Score, the performance classification, and a summary of the data used to calculate the REIL Score for every educator in the district, then the REIL Score Components Inventory Report is your one-stop shop.

Where you can find it: This report can be accessed from the "Admin Reports" drop-down menu on the Global Navigation Bar.

If you're in the market to drill down into a specific teacher's individual student growth results, then the Teacher drill downs (and embedded Student-level drill downs) are your best resources.

Where you can find them: Teacher drill downs can be accessed directly from the REIL Score Components Inventory Report by clicking on an educator's name or by searching for an educator using Educator Lookup.

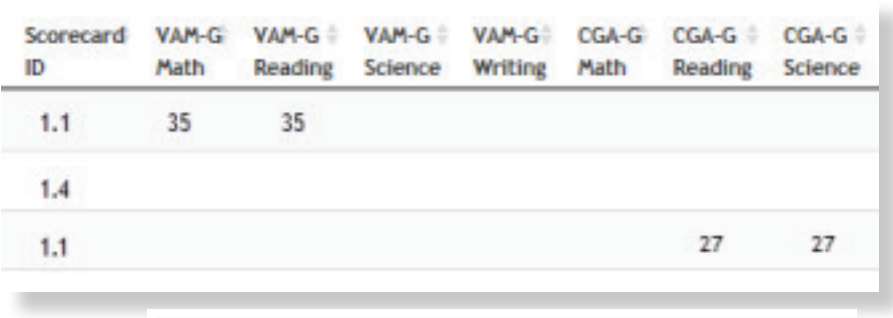

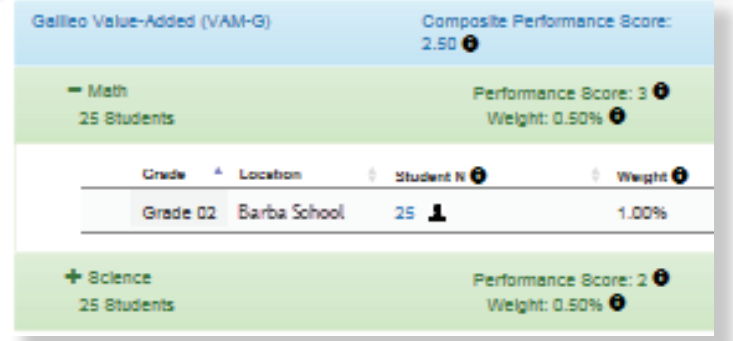

### **REIL Scorecard Inventory Report — Review Inventory of Scorecards Between Current and Prior Year**

If you want to compare SY2015-16 REIL Score results to SY2014-15 REIL Score results on an educator-by-educator basis, then you can run the REIL Scorecard Inventory Report for teachers across the district. You can also filter the results down to a specific school for a more strategic review.

Where you can find it: This report can be accessed from the "Admin Reports" drop-down menu on the Global Navigation Bar.

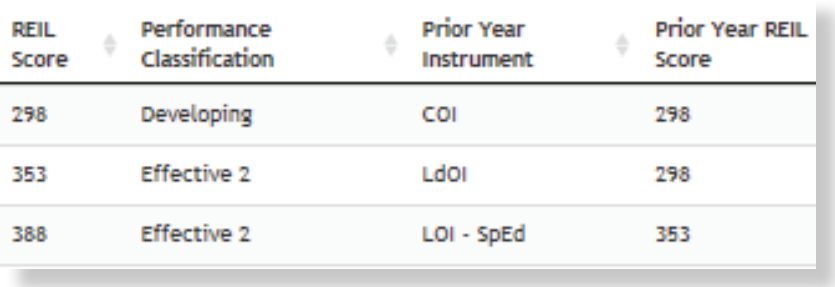